**How to order private VLAN member guide**

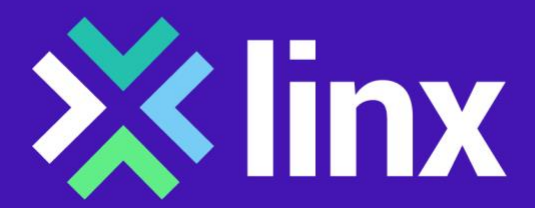

Version 5

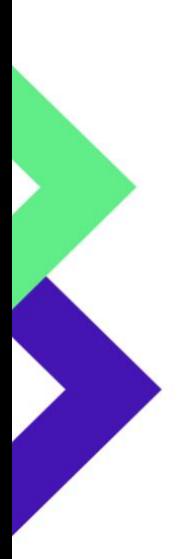

# **Contents**

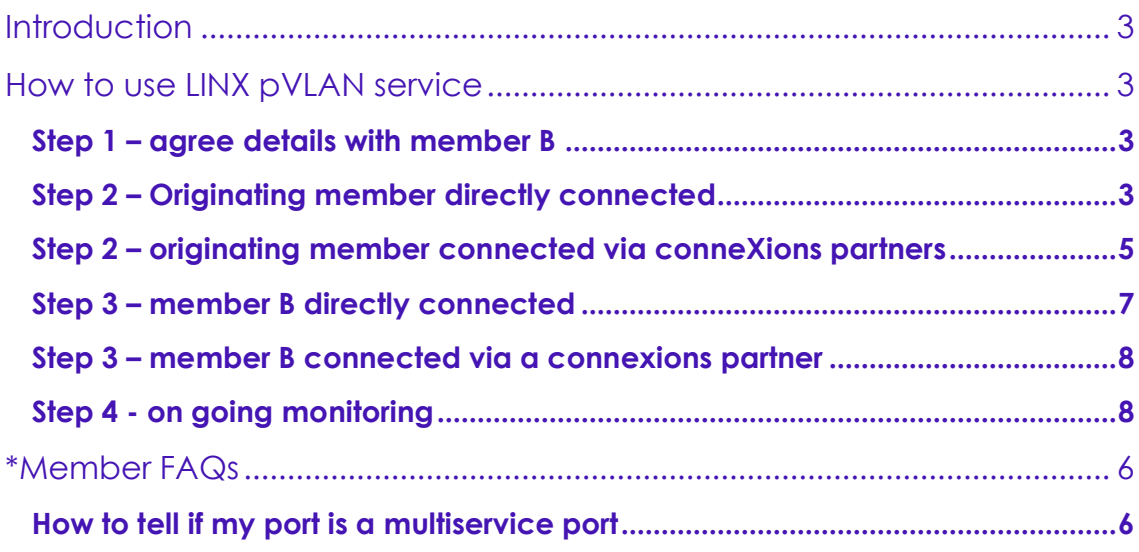

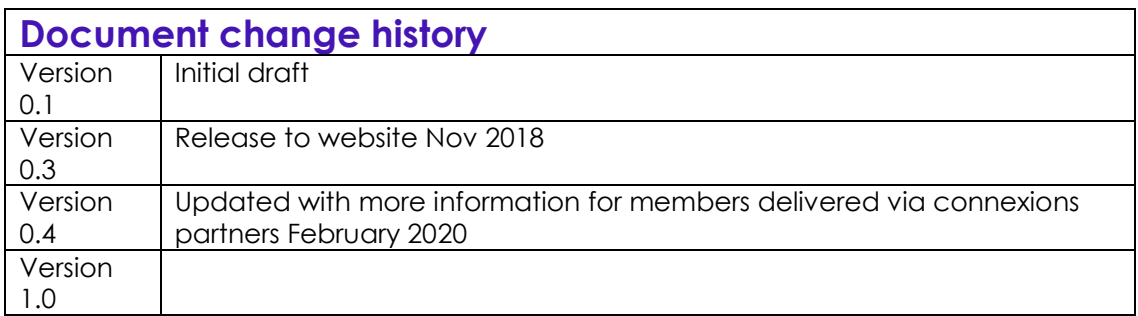

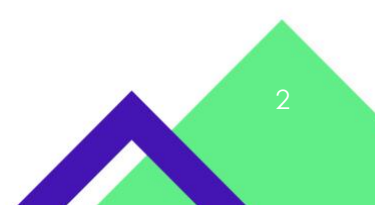

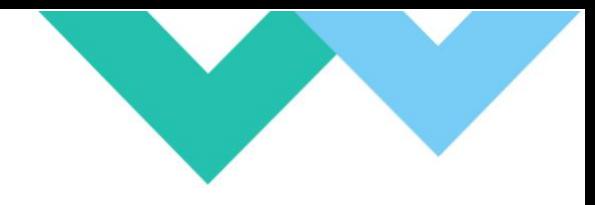

# <span id="page-2-0"></span>**Introduction**

This document outlines the steps that a member must take to order a private VLAN (pVLAN) service from LINX. PVLAN is a service for members only. Members should be set up for peering in the first instance. In order to set up a pVLAN service a member must have a port that is capable of supporting pVLAN service. The member who is ordering the pVLAN will pay any fees associated with the pVLAN. They are referred to throughout this document as the originating member. A successful point to point pVLAN service requires the cooperation of two LINX members. The member to whom the originating member wishes to connect is referred to as member B throughout this document. Ports that are capable of supporting pVLAN are either multiservice ports or reseller ports.

Member ports are then configured with the individual pVLAN services.

Members can order a new port exclusively for pVLAN services or use an existing port. If members are using an existing port, then the pVLAN service will be configured and the remainder of the bandwidth is available for peering. (For instance, a 10GE port configured with a pVLAN service for 1GE will have 9GE available for peering)

Originating members who are connected to LINX via a Connexions partner will have to contact the connections partner, in order for them to place the order with LINX.

There are 4 steps to configuring a pVLAN service. Each step is slightly different depending upon how the member port is delivered to LINX and this guide outlines the different actions at each stage according to how the member port is delivered to LINX

In simple terms the stages are as follows

- 1. Originating member agrees details with member B
- 2. Originating member places order for pVLAN
- 3. Member B confirms to LINX they wish to go ahead
- 4. Service is live

## <span id="page-2-1"></span>**How to use LINX pVLAN service**

### <span id="page-2-2"></span>**Step 1 – agree details with member B**

The Originating member must have confirmed the information below with member B:-

- 1. They can connect with a pVLAN service.
- 2. The size of the pVLAN service
- 3. The ASN to be used (if members have multiple ASNs)
- 4. The e-mail and telephone number of a member of staff who act as the contact point for LINX for each member.

### <span id="page-2-3"></span>**Step 2 – Originating member directly connected to LINX places order**

Log on to the member portal

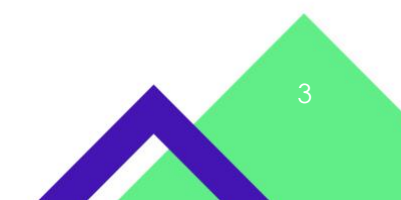

#### >Order Services > Private vLAN Services

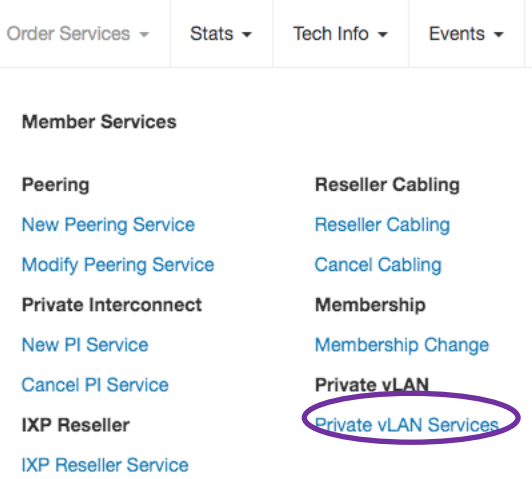

**Specify Service Details:** The service name allows members to choose a name for the pVLAN service, so it can easily be identified in their records. Specify the Bandwidth required for pVLAN.

#### **Specify your Port Details:**

"Which port will be used "gives options to change an existing port to a multiservice port, order a new multiservice port or use an existing multiservice port. If a member selects order a new port a pop up will appear to ask for all the details required when ordering a new port.

If the origination member selects the option to convert an existing port to a multiservice port, then the process assumes that the member has already identified member B. The option to convert an existing port to a multiservice port and use it all for peering does not exist. Should members require this option they will have to contact LINX directly and a ticket will be raised to do the process manually.

**Specify Member B details** and submit the form. Once the form is completed click the submit order button.

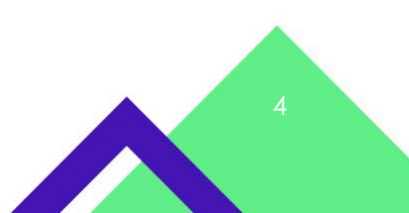

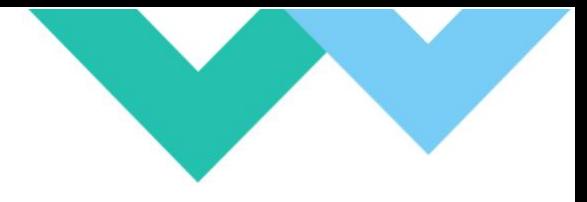

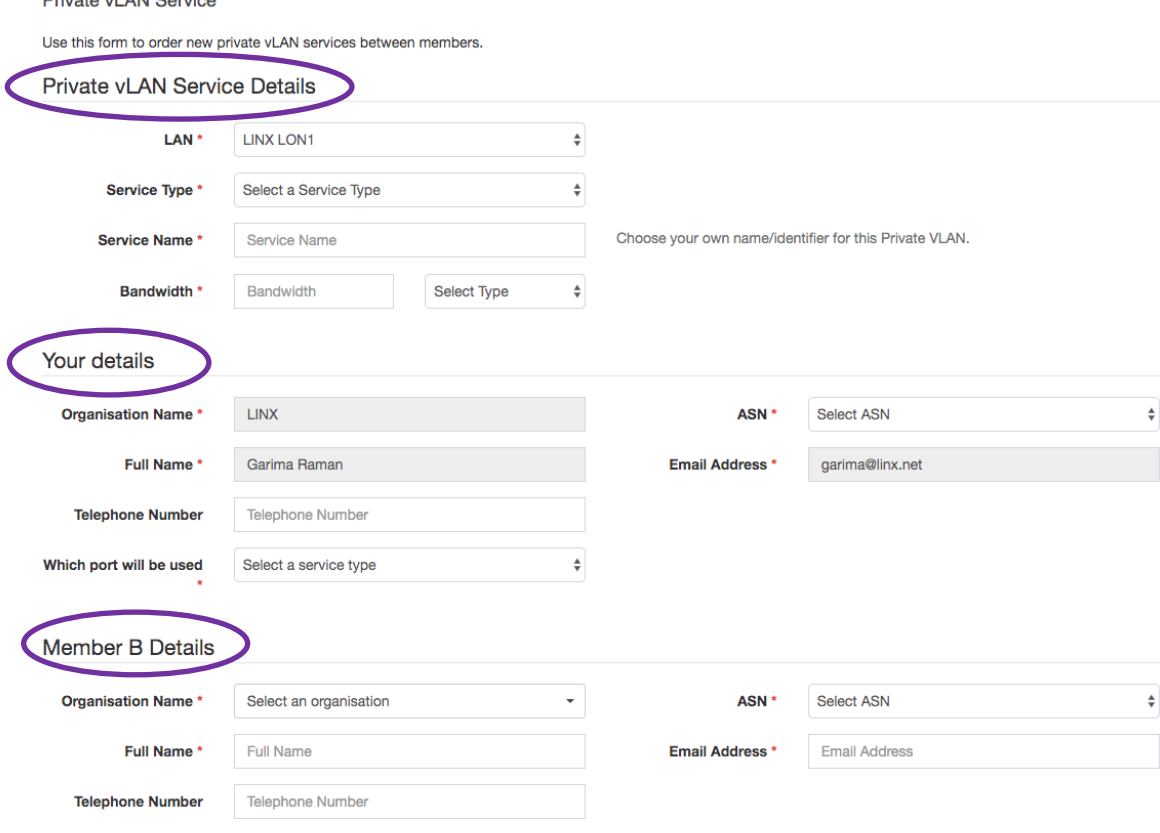

**Private vl. AN Consign** 

### <span id="page-4-0"></span>**Step 2 – Originating member connected via conneXions partners and the conneXions partner places the order**

Originating members who are connected via a conneXions partner will have to place their order through the partner. The originating member should check with their connexions partner that they are willing and able to provide this service. The connexions partner will receive the invoice from LINX, the commercial relationship is between the connexions partner and the originating member. Any change to the conneXions port bandwidth will be charged to the connexions partner under the usual connexions partner agreements. The conneXions partner will be charged for the pVLAN service. They may choose to alter their commercial arrangement with member B.

The connexions partner will log onto the member portal

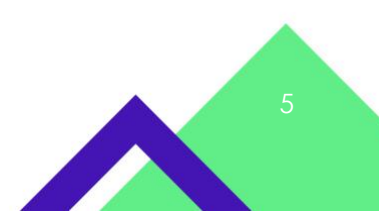

>Order Services > ConneXions> New Member Service

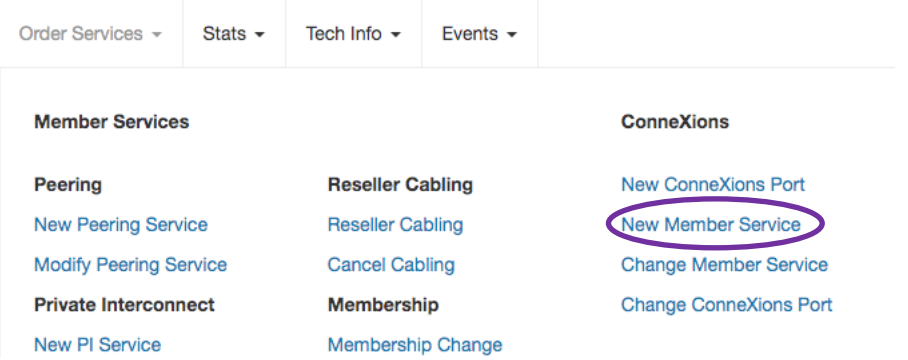

As this is available only for existing members select 'Existing member' Option on the form

Specify the LINX member on whose behalf ConneXions partner is raising the pVLAN service request.

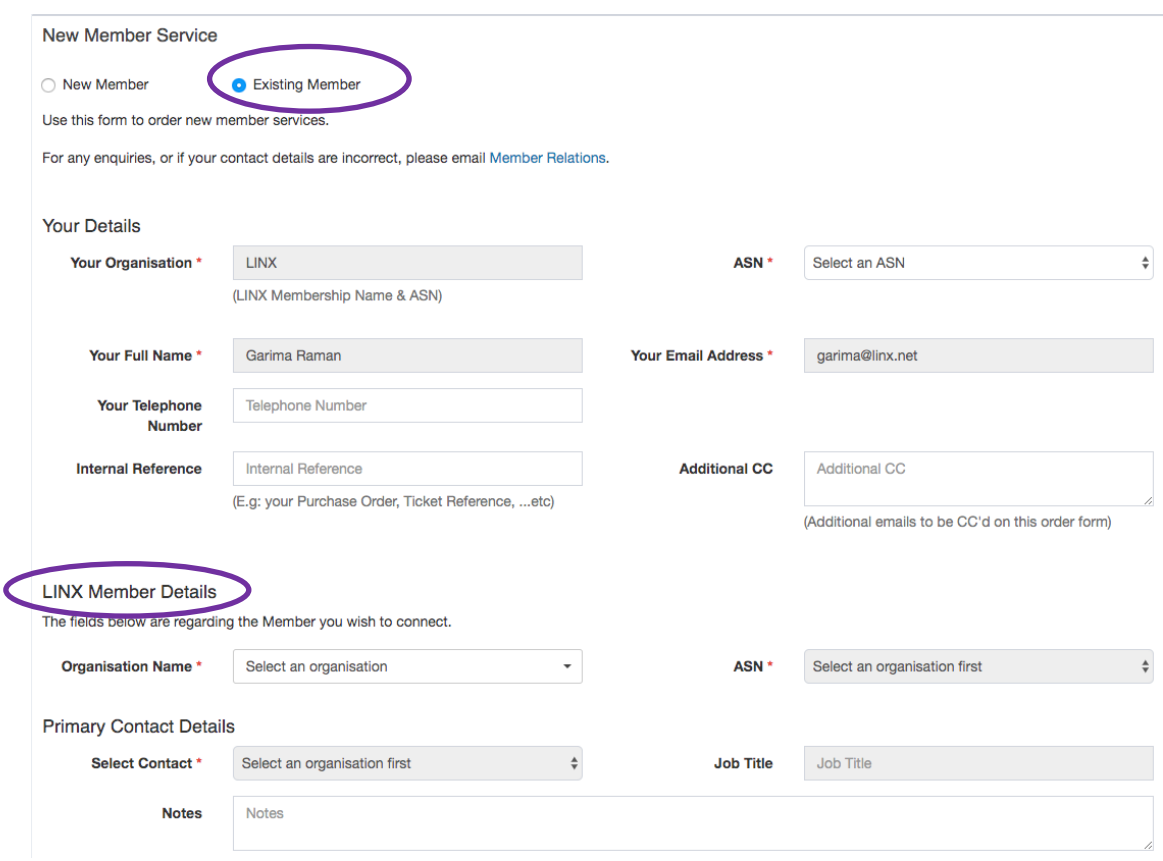

Add a new Service and then specify the **pVLAN Service details** which includes the userfriendly Service name, Bandwidth of pVLAN, the Reseller port that will be used for this and the VLAN ID.

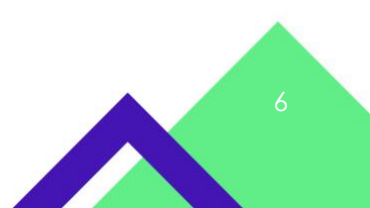

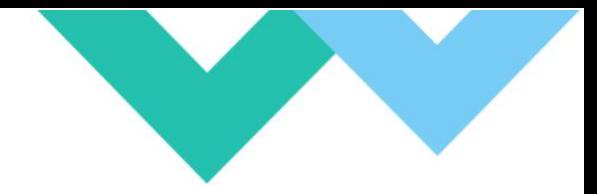

Specify **Member B details** and submit the form. Once the form is completed click the submit order button. The details are sent to LINX for provisioning. LINX Provisioning team will contact Member B and get the confirmation.

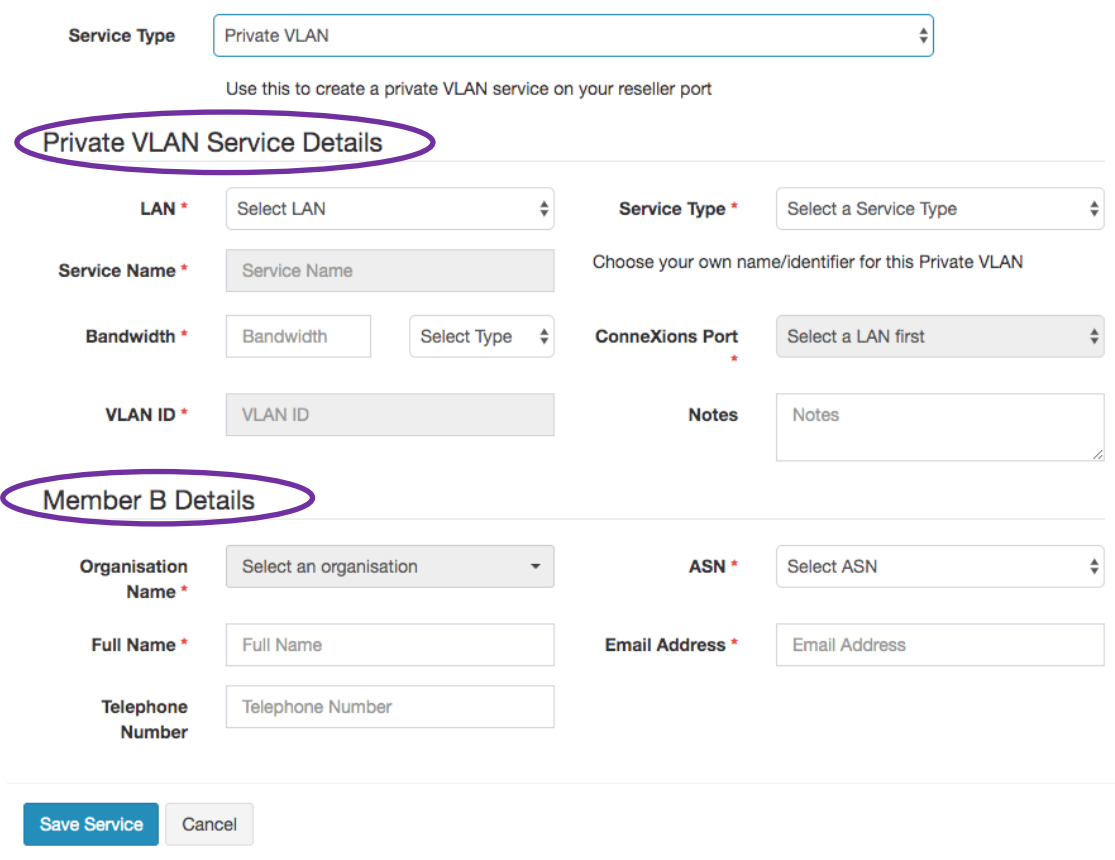

### <span id="page-6-0"></span>**Step 3 – Member B directly connected to LINX confirms that they wish to proceed**

Member B is contacted by LINX provisioning team and agrees that they are happy to be connected to the Originating member. (From step 1 it is assumed that member B is aware that this will happen, and they are prepared for the connection). Member B confirms which port will be used.

- They can convert an existing port to a multiservice port
- if Member B wants or requires a new port for this service, Provisioning directs him to the corresponding order form

Member B will be invoiced for their port fees but not for the PVLAN service that is carried across the ports

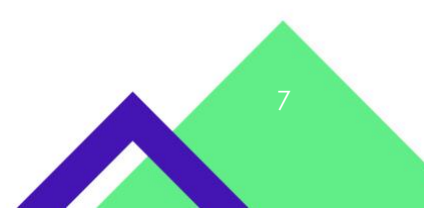

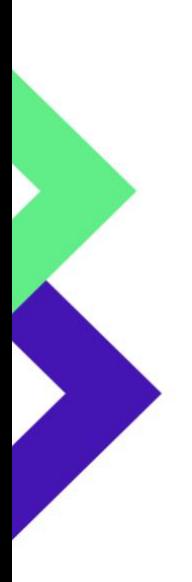

## <span id="page-7-0"></span>**Step 3 – ConneXions partner confirms that they wish to proceed on behalf of Member B**

Member B is contacted by LINX provisioning team and agrees that they are happy to be connected to the Originating member. Member B contacts the conneXions partner and orders the corresponding service from his conneXions partner. As part of the communication, LINX Provisioning provides Member B with the reference of the pVLAN service so that he can communicate it to his conneXions partner.

conneXions partner confirms on behalf of Member B and specifies which port and VLAN ID will be used along with the service number shared by LINX provisioning team using the order for.

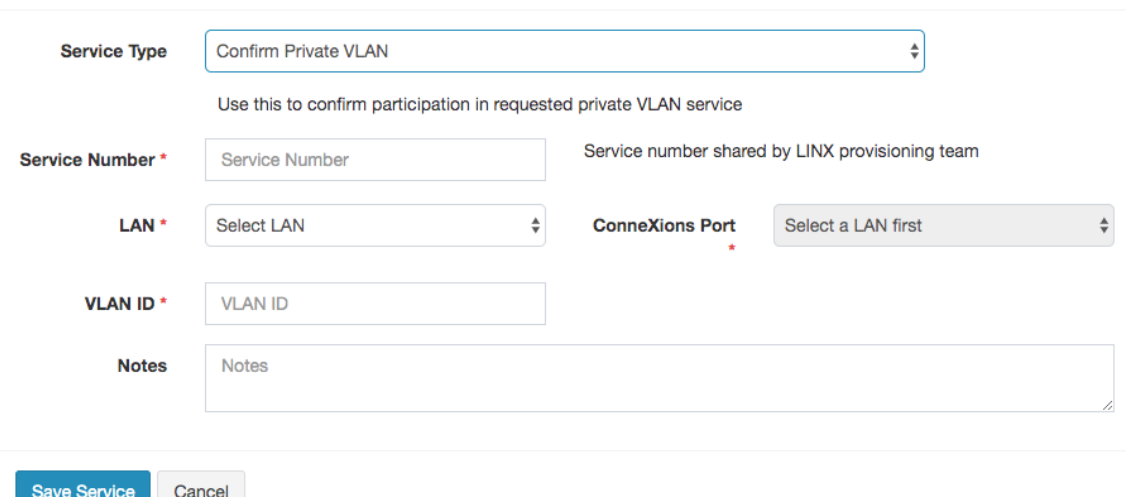

>Order Services > ConneXions> New Member Service

Any change to the conneXions port bandwidth will be charged to the connexions partner under the usual connexions partner agreements. The conneXions partner will not be charged for the pVLAN service. They may choose to alter their commercial arrangement with member B

### <span id="page-7-1"></span>**Step 4 – Service is live**

Once both parties are ready the service configuration is completed.

Members will be able to see the service as part of the usual statistics, via the portal. Multiservice ports are identified in the stats system with a small starburst marker. Each

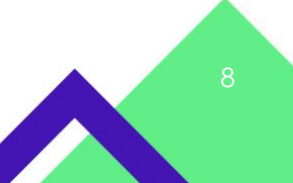

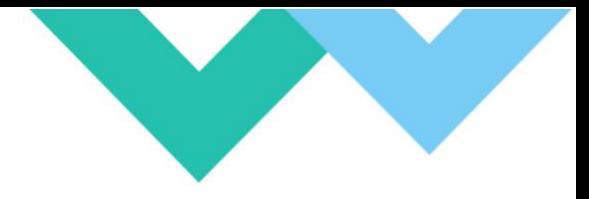

pVLAN service that is associated with the Multiservice port will have a separate identifier.

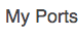

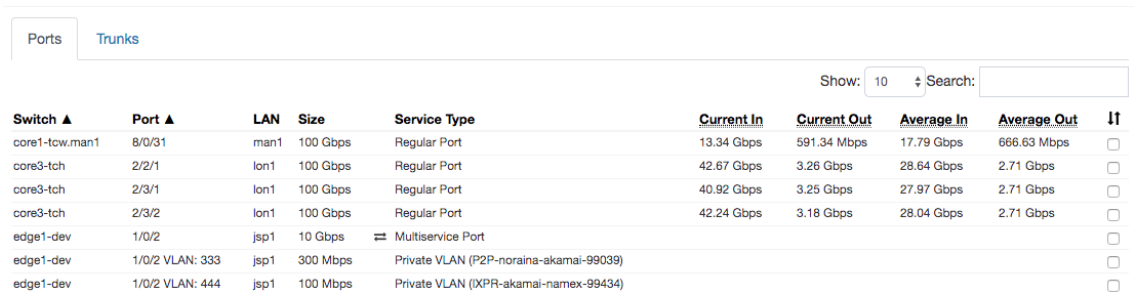

ConneXions partner will see the stats as any other VLAN on their conneXions partner port.

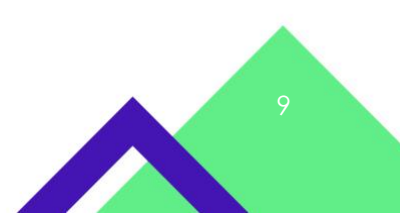